## Speed dome kameralarda Otomatik fonksiyonları kullanabilmek için; Kameranın protokol bilgisi önemlidir.

•Speed Dome Kamerayı D-MAX protokolünde kullanıyorsanız.

# KONTROL KOMUTLARI

## 3.PRESET İSLEMLERİ

A. Preset Tanımlama

Preset tanımlama işlemi klavye üzerinden  $\|$  set  $\| \rightarrow \|$  1 ~ 64  $\| \rightarrow \|$  p.set  $\|$  butonlarına basarak tanımlanır.

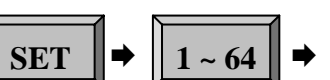

 $\|$  P-SET

#### B.Tanımlanan Preset noktasına gitmek

Preset tanımlama işleminde ayarlanan noktaların herhangi birine gitmek için preset numarasına basılır ve ardından P-Set butonuna basılır kamera seçilmiş olan preset noktasına gidecektir.

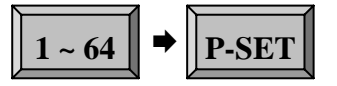

### C. Preset noktası silmek

Preset noktasını silmek için CLR butonuna 3 sn basınız , preset numarasını giriniz, P-Set butonuna basınız ve Enter butonuna basarak işlemitamamlayınız.

Örnek olarak 20 numaralı preseti silmek için;

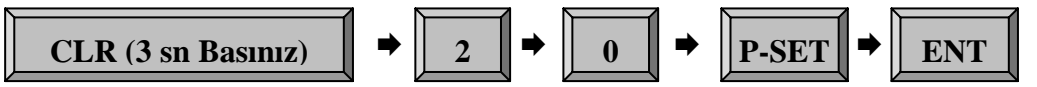

D. Bütün Preset noktalarını silmek Bütün preset noktalarını aynı anda silmek için ;

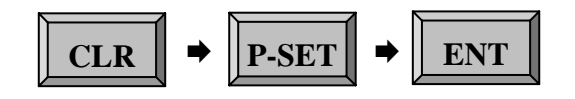

# OTOMATİK DÖNGÜ KOMUTLARI

### 4. SWiNG [YUKARI-AŞAĞI veya SAĞ-SOL DÖNGÜ TANIMLAMA)

 Swing modu Speed dome kameranın tanımlanan 2 nokta arasında otomatik olarak aşağı-yukarı veya sağ-sol şeklinde hareket etmesidir. Swing komutu kullanımı için Set butonuna basınız ve ardından Swing butonuna basınız. LCD ekranda yapılan ayarları görebilirsiniz.

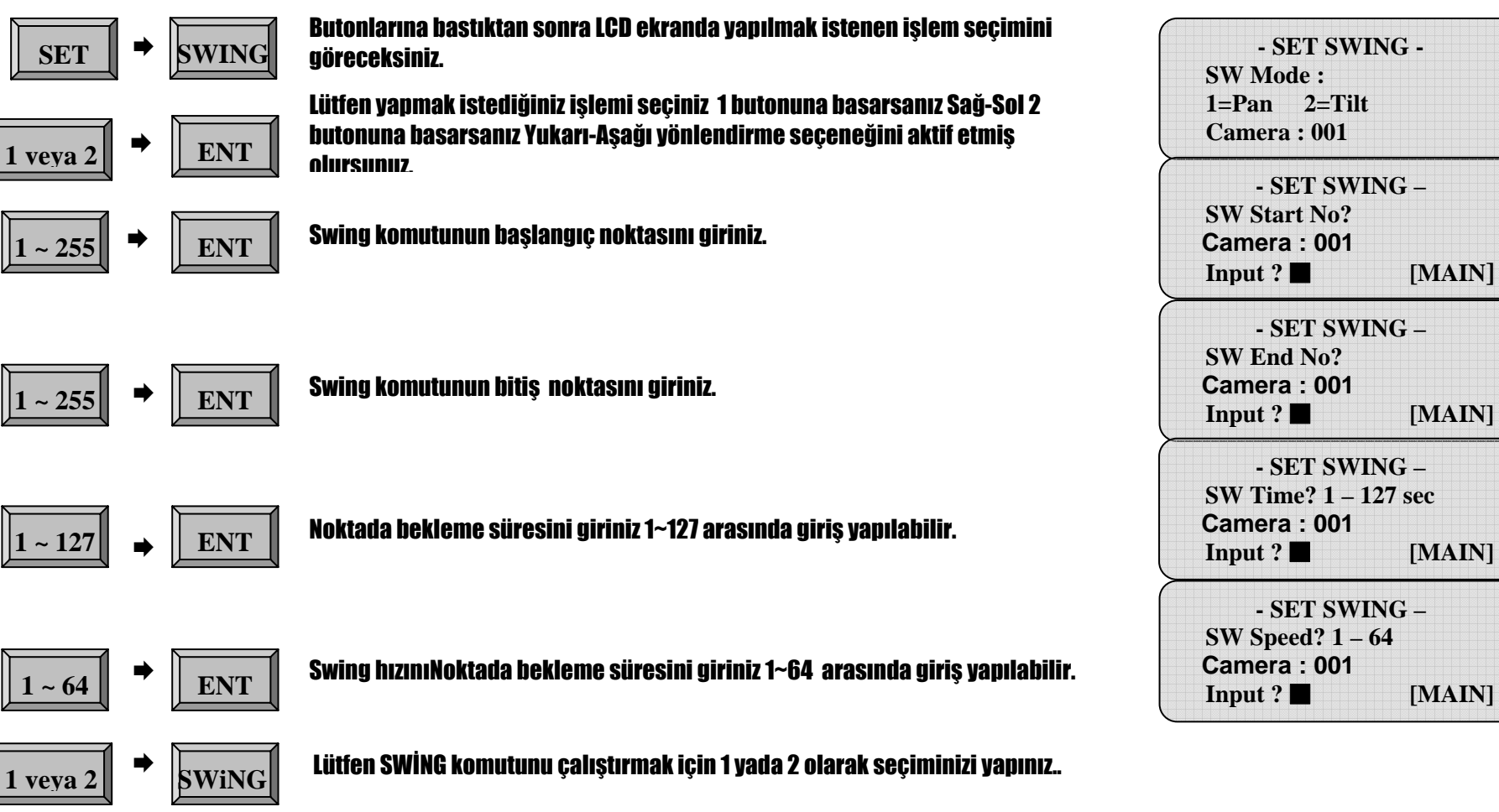

# OTOMATİK DÖNGÜ KOMUTLARI

### 5. GRUP (OTOMATİK DÖNGÜ TANIMLAMA)

6 Farklı tur tanımlanabilir lütfen adımları dikkatlice okuyunuz.

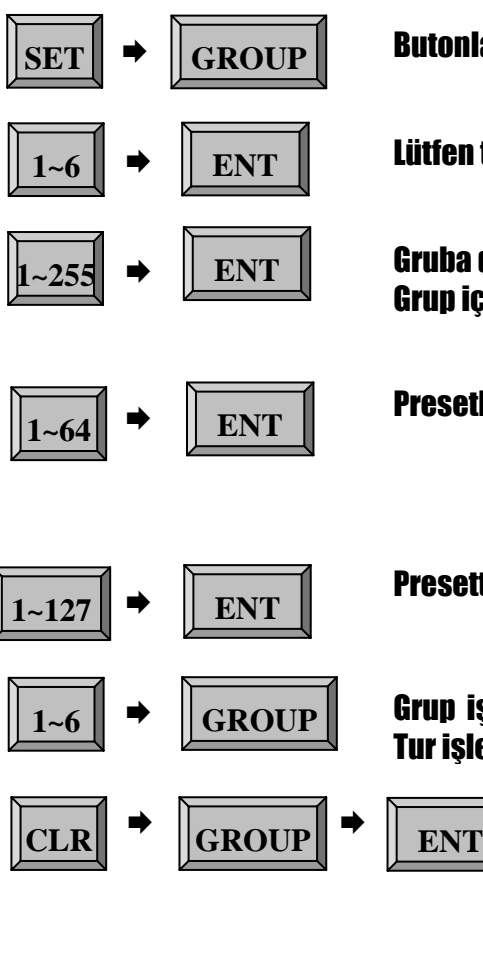

Butonlarına basarak GRUP işlemini başlatınız.

Lütfen tanımlamak istediğiniz grup numarasını giriniz.

**1555 ENT Gruba dahil etmek istediğiniz preset numarasını giriniz. Her Grup içerisine en fazla 12 preset noktası eklenebilir.**<br>Grup içerisine en fazla 12 preset noktası eklenebilir.

**1 ENT** Presetlere gitme hızını ayarlayınız.

**1878 ENT** Presette bekleme süresini ayarlayınız.

**1~6** Grup işlemini çalıştımak için soldaki butonlara basınız. Tur işlemini durdurmak için joistiğe dokunmak yeterlidir.

> $\text{ENT}$  | Butonlarına basarak tanımlanan GRUP işlemini silebilirsiniz. CLR butonuna 3 sn basılı tutulmalıdır.

> > KAYIT İŞLEMİ İÇİN << SET >> BUTONUNA BASINIZ.

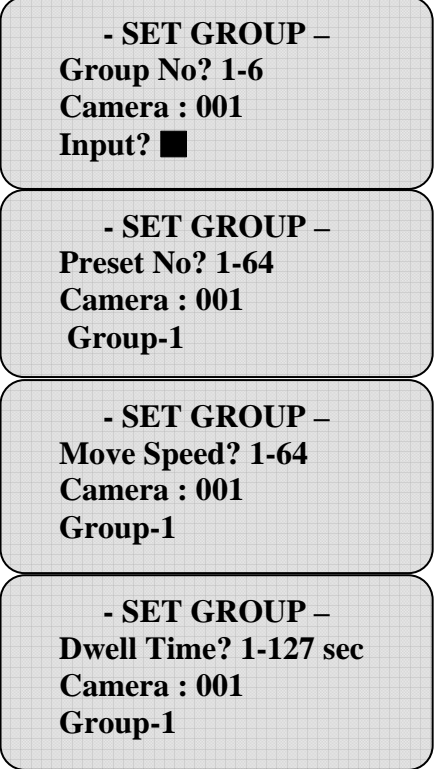

# OTOMATİK DÖNGÜ KOMUTLARI

### 6. TUR (GRUPLAR ARASINDA OTOMATİK DÖNGÜ TANIMLAMA)

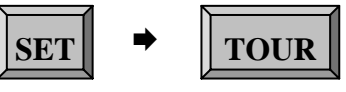

 Butonlarına basarak TUR tanımala işlemini başlatınız ve TUR içine dahile etmek istediğiniz Grupların numaralarını giriniz.

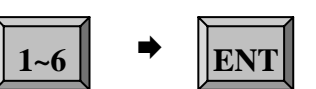

6 Farklı TUR tanımlanabilir Tanımlamak istediğiniz TUR numarasını giriniz..

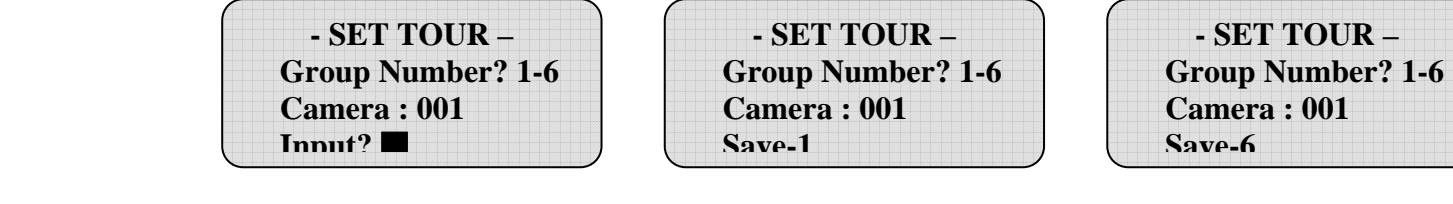

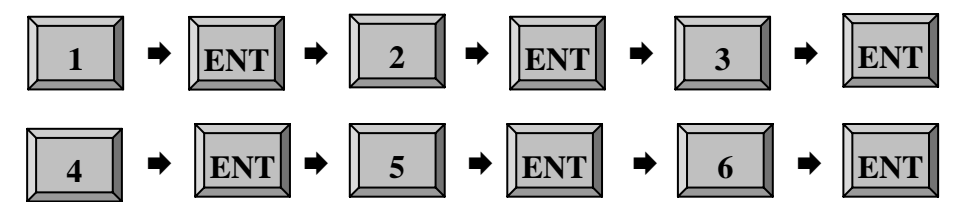

İşlemini yaptığımızda bütün Grupları TUR işlemine dahil etmiş oluruz.

TUR butonuna 1 defa basıldığında sistem otomatik olarak dahil edilmiş olan GRUPları gezmeye başlayacaktır tekrar TUR butonuna basıldığında gezme işlemi duracaktır. **TOUR**

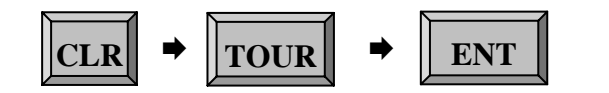

Tanımlanan TURları silmek için Lütfen sol taraftaki işlemi yapınız. CLR butonuna 3 sn basılı tutulmalıdır.

•Speed Dome Kamerayı Pelco-D / Pelco-P veya herhangi bir protokolde kullanıyorsanız.

# KONTROL KOMUTLARI

Speed Dome kameranın menu ayarlarına girmeniz gerekmektedir.

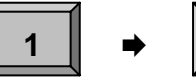

**MENU** tuşlarını kullanınız veya 95. Preset noktasına gitme komutu ile kameranın menüsüne girebilirsiniz.

#### **<< CAMERA SETUP p1 >>**

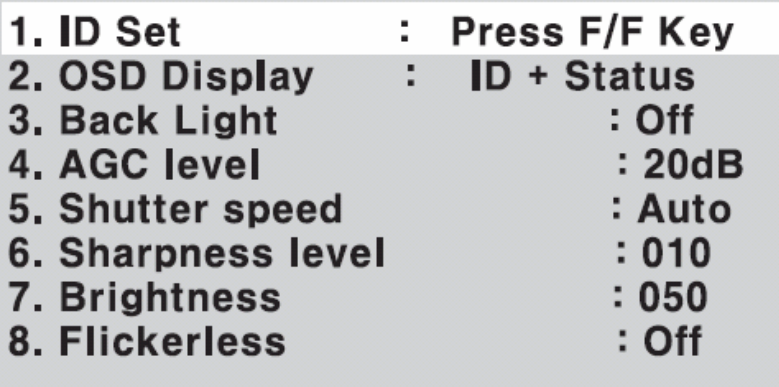

Menü içerisinde dolaşmak ve seçenekleri değiştirmek için Joystick i yukarı, aşağı hareket etkin.

Speed dome kontrol işlemleri için Preset SET & Run Page seçeneğine gidiniz.

-NEXT MENU PAGE

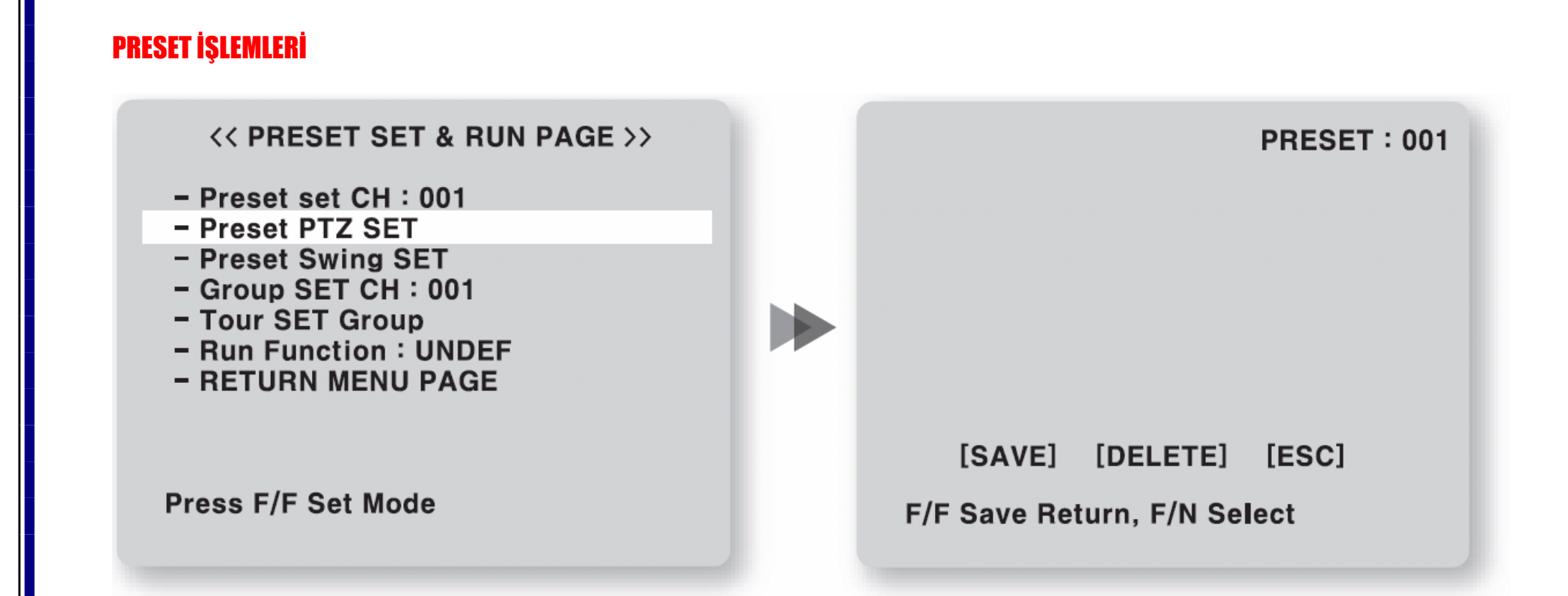

 Preset set CH : 001 bölümünden tanımlamak istediğiniz preset numarasını giriniz ve - Preset PTZ SET seçeneğine girdiğinizde kameranın yönünü ayarlayın kaydetmek için F/F tuşuna basınız.

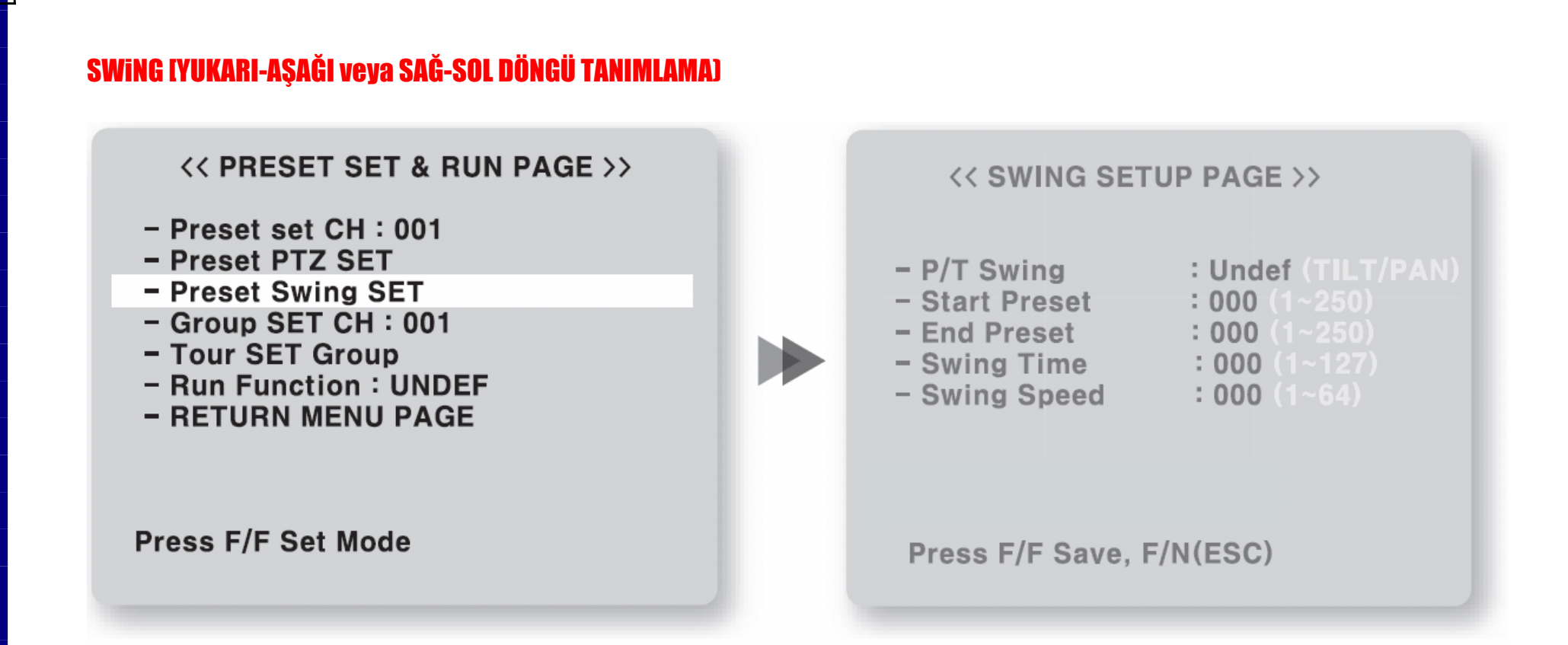

 Preset set Swing SET bölümüne girdiğinizde – P/T Swing : seçeneğini TILT ( dikey döngü ), PAN ( Yatay döngü ) olarak ayarlayınız. Start ve End Preset bölümlerinden hangi preset noktaları arasında dönüşüm yapılacağını seçiniz. Swing Time ( Bekleme süresi ) ve Swing Speed ( Dönüş hızı ) bölümlerini tanımlayarak kaydetmek için F/F tuşuna basınız.

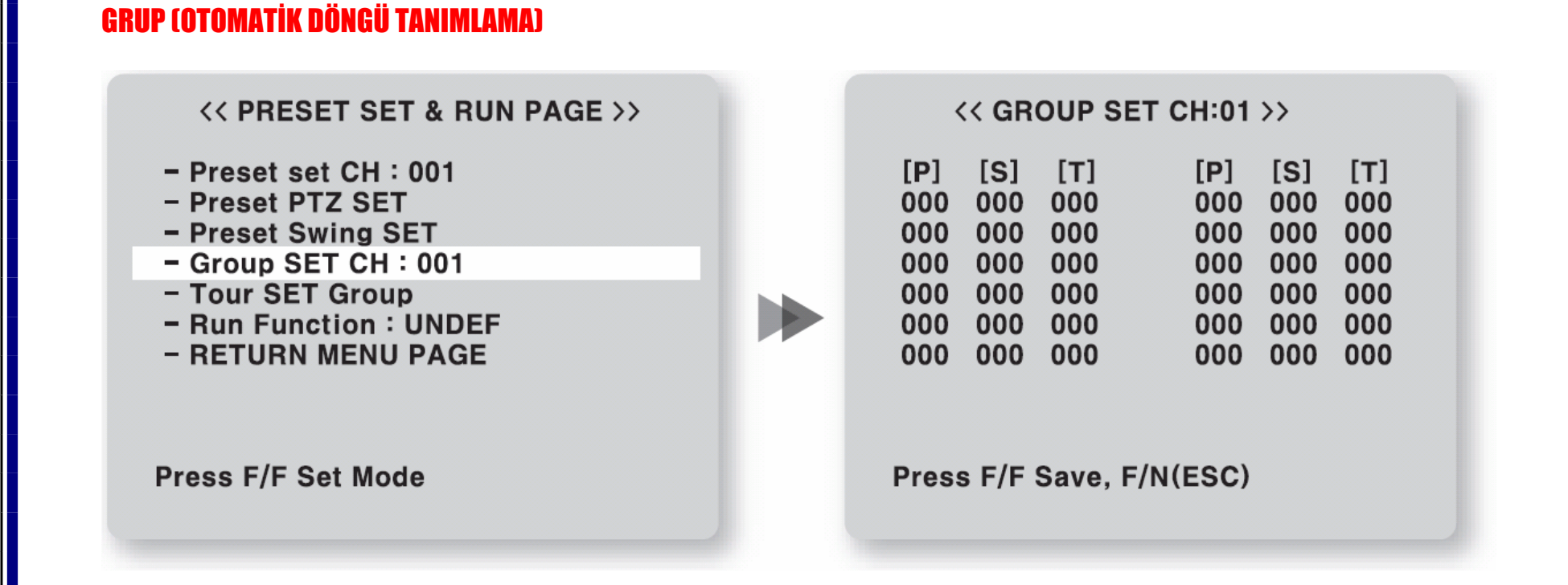

 Group SET CH : 001 bölümünden grup numarasını seçerek F/F tuşuna basınız. Açılan ekranda [ P ] Preset numarası, [ S ] Gitme hızı, [ T ] Bekleme süresi bölümlerini tanımlayınız. Tanımlama işlemi joystick ile yapılacaktır. En son noktanın [ T ] Bekleme süresini girdikten sonra F/F tuşuna basarak ayarları kaydediniz.

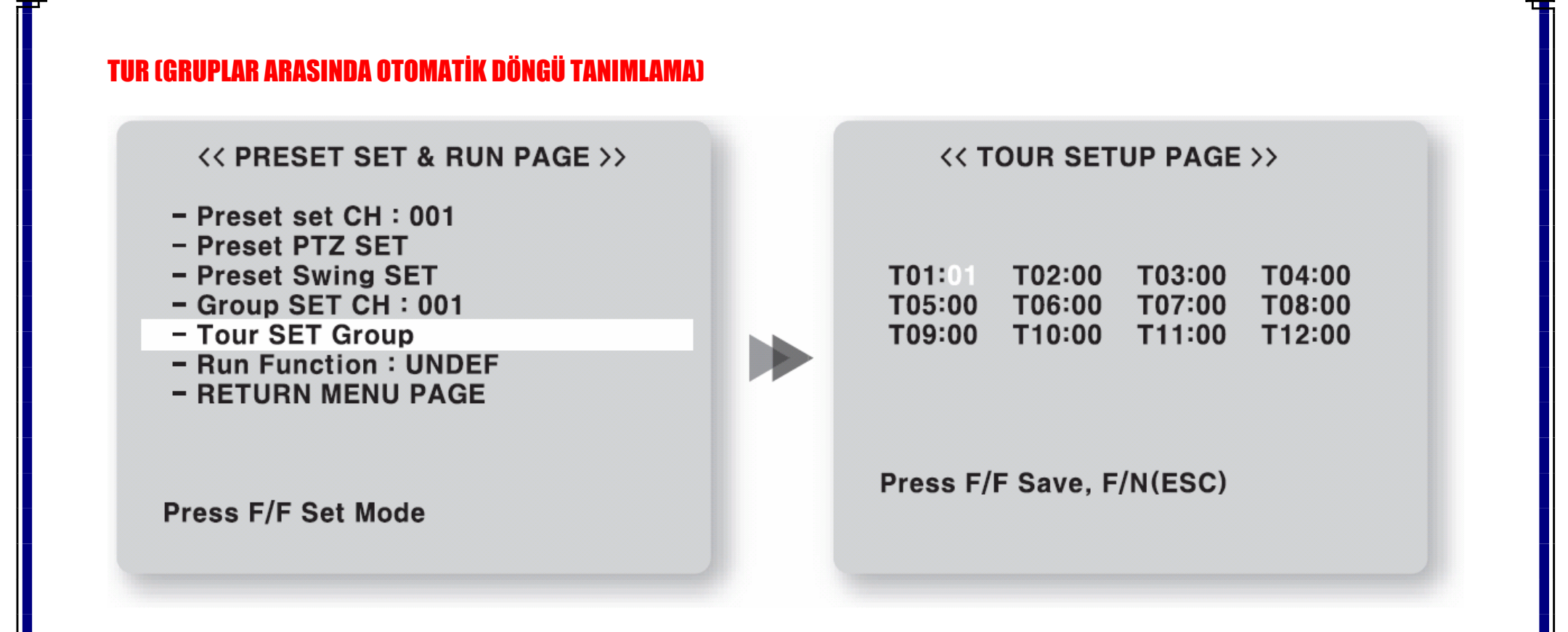

- Tour SET Group bölümünde T01: 01 , T02: 00 bölümlerine grup numaralarını yazınız ve ayarları kaydetmek için F/F tuşuna basınız.

#### FONKSİYON ÇALIŞTIRMA

**<< PRESET SET & RUN PAGE >>** 

- $-$  Preset set CH : 001
- Preset PTZ SET
- Preset Swing SET
- Group SET CH: 001
- Tour SET Group
- Run Function: UNDEF
- RETURN MENU PAGE

**Press F/F Set Mode** 

- Tanımladığınız Swing, Group veya Tour fonksiyonunu Run Function : Bölümünden seçiniz ve menüden 1 + MENU butonlarına basarak veya 95. Preset komutunu uygulayarak çıkınız. Run Function bölümünden seçtiğiniz işlem otomatik olarak devreye girecektir.